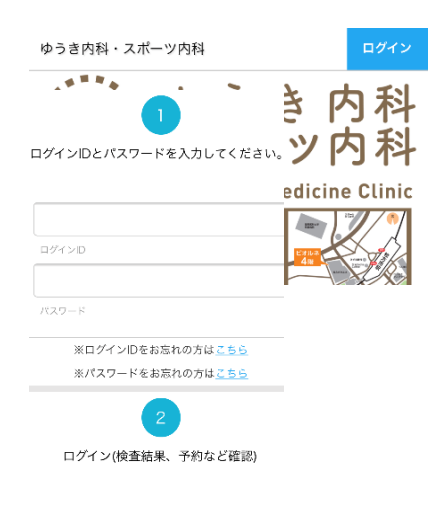

クレジットカード情報登録方法

(インターネット)

①ID・パスワードを入力 ※ID・パスワードが分からない場合は生年月日とメールアドレスを 入力することで確認できます ②マイページへログインする

ヨヤク ヨシコ 様 (診察券番 号:90414)

予約がありません。

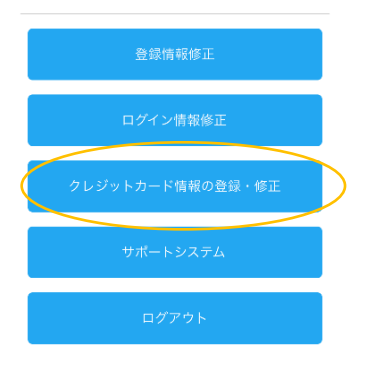

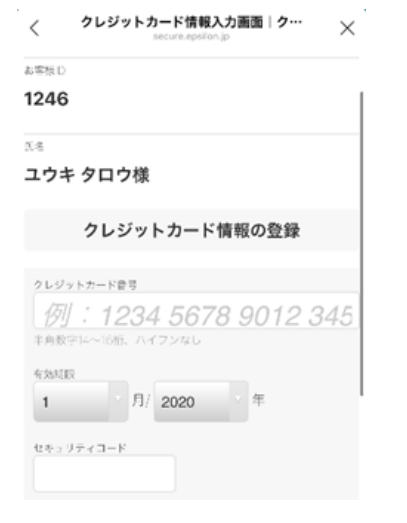

③『クレジットカード情報の登録・修正』をクリック

④クレジットカード情報を入力 ※セキュリティコードは、主にクレジットカードの裏面に 表記されている番号です

⑤一番下の『登録』をクリックしクレジットカード登録が完了です